## How to apply for an absentee ballot in Wisconsin

1. Open an internet browser on your computer. For example, open Chrome  $\bigcirc$ , Internet

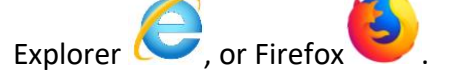

2. Type the URL **myvote.wi.gov** into the search bar, and press **enter** on your keyboard.

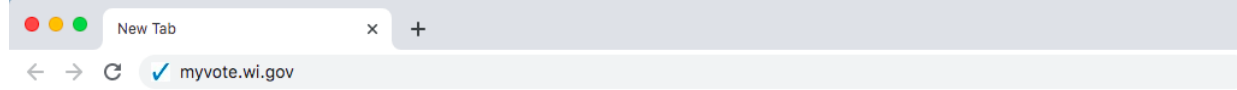

3. If you are already registered to vote, click **Vote Absentee.**

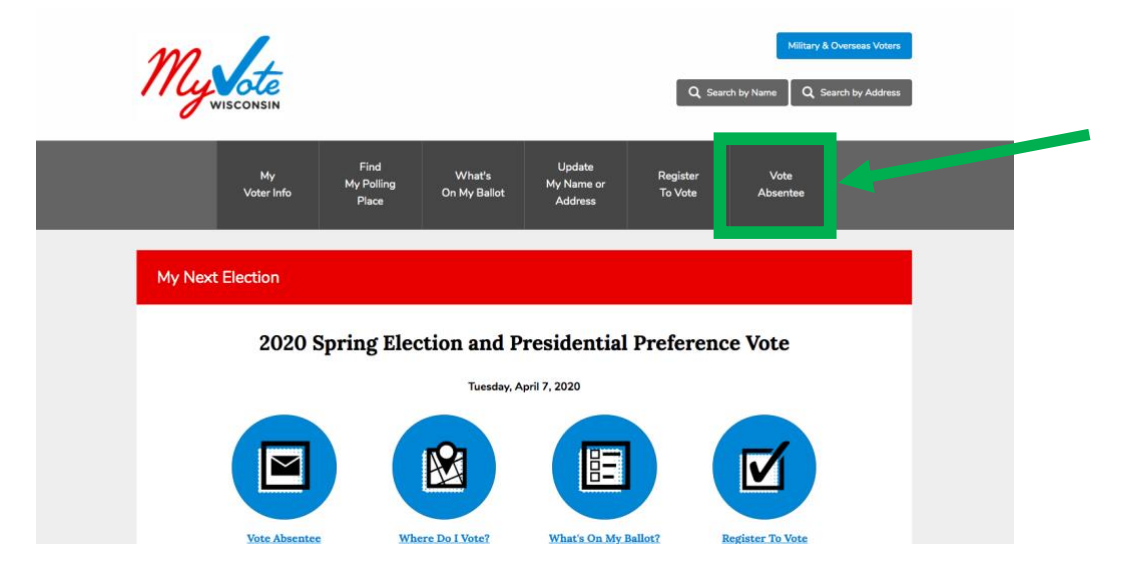

4. Type your first name, your last name, and your date of birth into the appropriate fields. Then click **Search**.

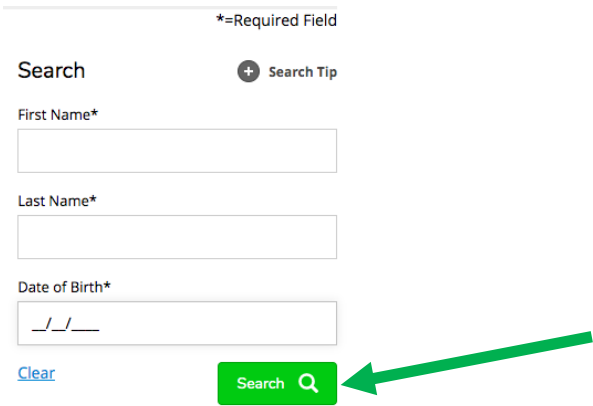

5. If the program brings up you name and current address and the status "registered," click **Request Absentee Ballot**.

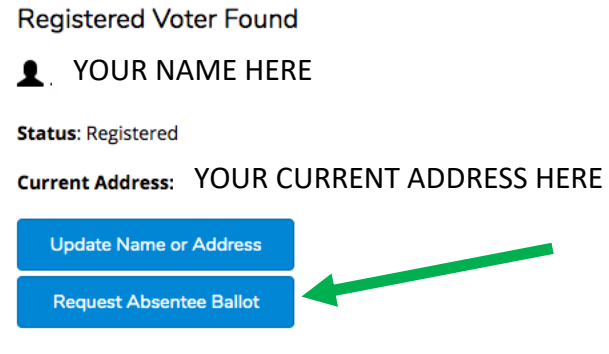

Is this you? If this is not you, you must first register to vote

6. If your name and Wisconsin address are correct, click in the box next to "The above address and name are mine and correct. A check mark will appear. Then click **Validate Address and Continue**.

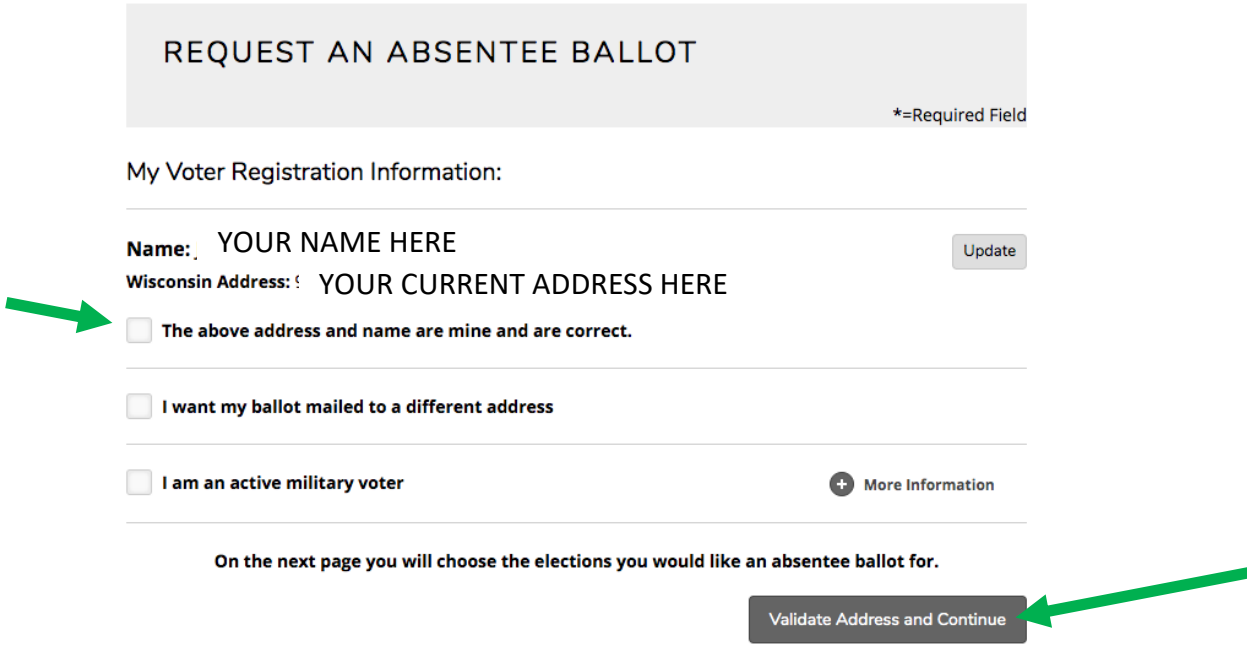

7. Select which elections you would like an absentee ballot for by clicking in the circle or square of your selection. (Selected circles will show up filled in. Selected squares will show a check mark.) If you are a qualified elector meeting all of the criteria listed, also click the box that indicates that. Then click **Request Ballot**.

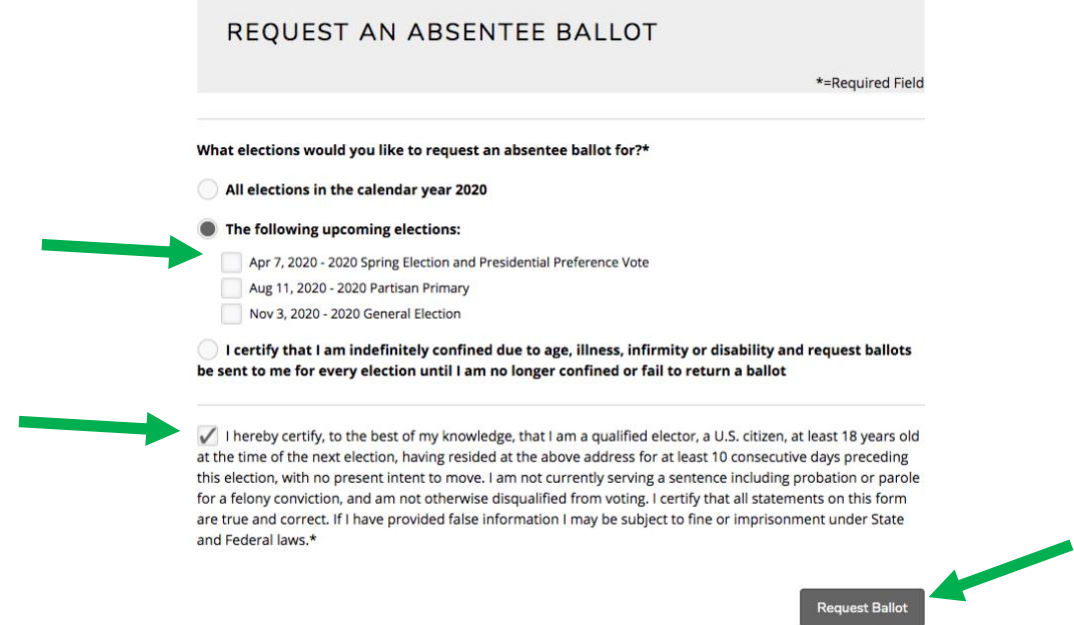

8. Take a picture of the front of your Wisconsin driver license, Wisconsin state ID card, Military ID card, Veteran's ID card, U.S. Passport, or other acceptable photo ID for voting. Save the photo onto your computer with a name you will remember in a location you will remember. For example, you could save it as "Photo ID" on your Desktop. Click **Add Files +.** Select the file, and then click open. Your image will show up under the words Add Files; then click **Continue**.

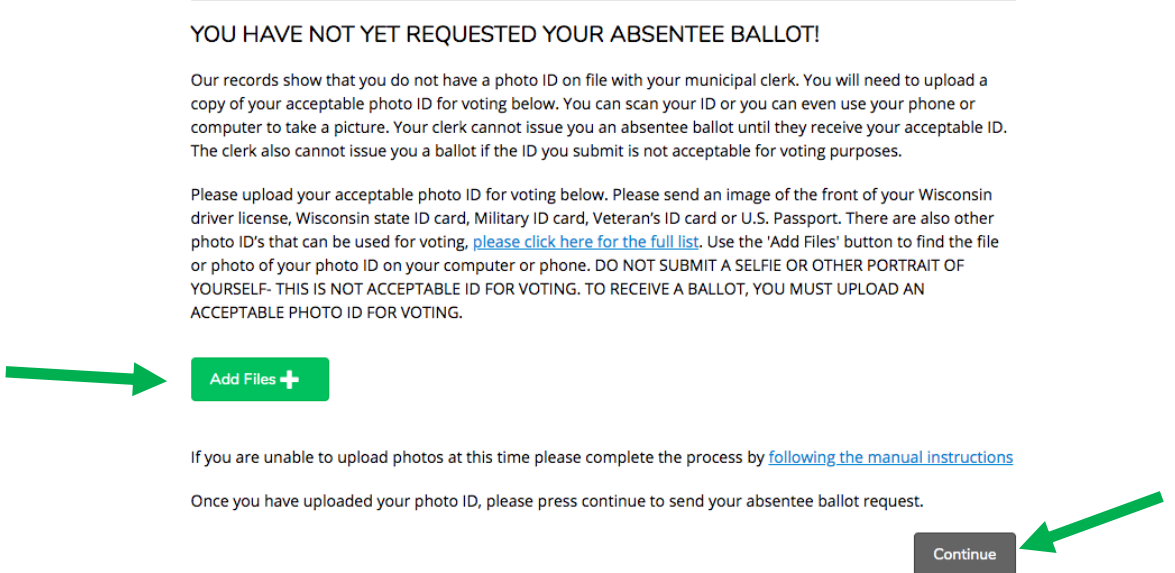

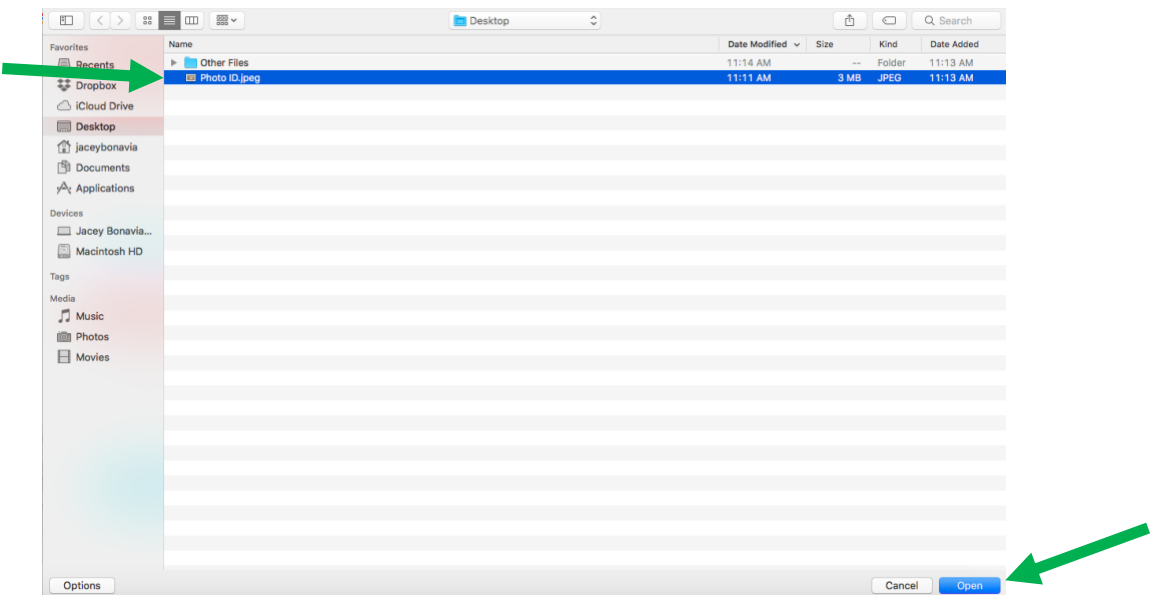

9. Congratulations! You have successfully requested an absentee ballot. You can check the status of your request later by returning to myvoter.wi.gov.

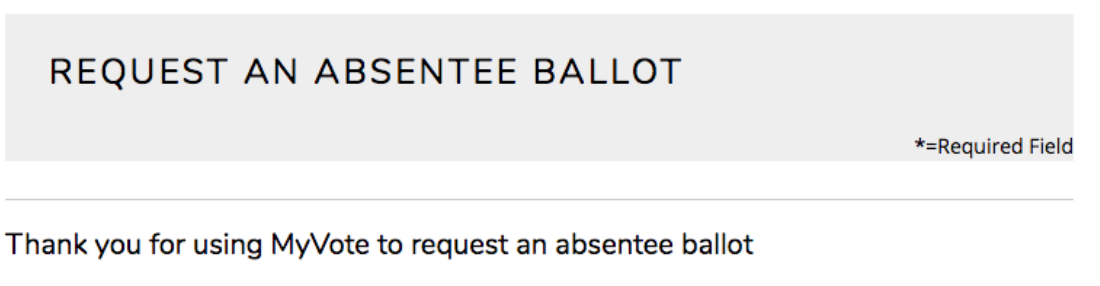

Your absentee ballot request has been submitted to your municipal clerk and you will receive a ballot for the election(s) you selected.

You can get more information about your absentee ballot request and view your other voting activity by visiting My Voter Information.